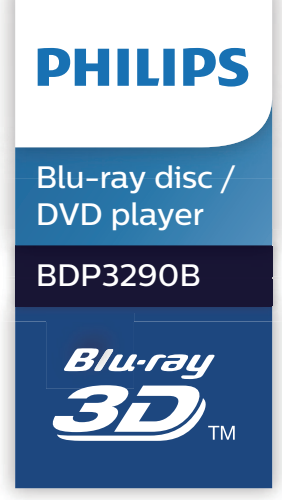

## **Benutzerhandbuch**

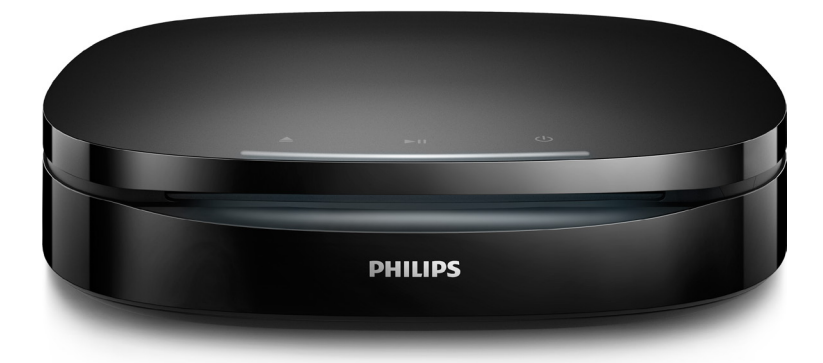

Hier können Sie Ihr Produkt registrieren und Unterstützung erhalten: www.philips.com/support

## **Sicherheit und wichtige Hinweise**

Lesen Sie alle Anweisungen sorgfältig durch, bevor Sie diesen Blu-ray-Disc-/ DVD-Player verwenden. Wenn Sie sich bei der Verwendung nicht an die folgenden Hinweise halten, erlischt Ihre Garantie.

## **Sicherheit**

### Risiko von Stromschlägen und Brandgefahr!

- **•** Vergewissern Sie sich vor dem Herstellen oder Ändern von Verbindungen, dass alle Geräte vom Stromnetz getrennt sind.
- **•** Setzen Sie das Gerät sowie das Zubehör weder Regen noch Wasser aus. Platzieren Sie niemals Behälter mit Flüssigkeiten wie Vasen in der Nähe des Geräts. Wenn das Gerät außen oder innen mit Flüssigkeit in Kontakt kommt, ziehen Sie sofort den Netzstecker. Wenden Sie sich an das Philips Service-Center, um das Gerät vor der erneuten Nutzung überprüfen zu lassen.
- **•** Setzen Sie das Gerät sowie das Zubehör nie offenem Feuer oder anderen Wärmequellen (z. B. direktem Sonnenlicht) aus.
- **•** Führen Sie keine Gegenstände in die Lüftungsschlitze oder andere Öffnungen des Produkts ein.
- **•** Wenn der Netzstecker bzw. Gerätestecker als Trennvorrichtung verwendet wird, muss die Trennvorrichtung frei zugänglich bleiben.
- **•** Batterien (Akkus bzw. integrierte Akkus) sollten nicht starker Wärme durch Sonnenlicht, Feuer etc. ausgesetzt werden.
- **•** Trennen Sie das Gerät vor Gewittern vom Netzanschluss.
- **•** Ziehen Sie immer am Stecker, um das Stromkabel vom Netzanschluss zu trennen, niemals am Kabel.

### Kurzschluss- und Feuergefahr!

- **•** Informationen zum Gerätetyp und zur Stromversorgung finden Sie auf dem Typenschild auf der Rückoder Unterseite des Produkts.
- **•** Stellen Sie vor dem Verbinden des Geräts mit dem Stromnetz sicher, dass die Netzspannung mit dem auf der Rückseite oder Unterseite des Geräts aufgedruckten Wert übereinstimmt. Verbinden Sie das Gerät nicht mit dem Netzanschluss, falls die Spannung nicht mit diesem Wert übereinstimmt.

### Gefahr von Beschädigungen für das Fernsehgerät und Verletzungsgefahr!

- **•** Bei der Wandmontage muss dieses Produkt in Übereinstimmung mit den Installationsanweisungen sicher an der Wand befestigt werden. Verwenden Sie nur die mitgelieferte Wandhalterung (wenn verfügbar). Eine unsachgemäße Wandmontage kann Unfälle, Verletzungen oder Schäden zur Folge haben. Wenn Sie Fragen haben, wenden Sie sich an das Service-Center in Ihrem Land.
- **•** Sichtbare und unsichtbare Laserstrahlen, wenn geöffnet. Strahlenkontakt vermeiden.
- **•** Berühren Sie niemals die optische Linse im Innern des Disc-Fachs.
- **•** Platzieren Sie das Gerät niemals auf Netzkabeln oder anderen elektrischen Geräten.

**•** Wenn das Gerät bei Temperaturen unter 5 °C transportiert wird, packen Sie es aus, und warten Sie, bis es Zimmertemperatur erreicht hat, bevor Sie es mit dem Netzanschluss verbinden.

### Risiko der Überhitzung!

**•** Stellen Sie dieses Gerät nicht in einem geschlossenen Bereich auf. Das Gerät benötigt an allen Seiten einen Lüftungsabstand von mindestens 10 cm. Stellen Sie sicher, dass keine Vorhänge und anderen Gegenstände die Lüftungsschlitze des Geräts abdecken.

### Kontamination möglich!

- **•** Verwenden Sie niemals zugleich alte und neue Batterien oder Batterien unterschiedlichen Typs (z. B. Zink-Kohle- und Alkali-Batterien).
- **•** Es besteht Explosionsgefahr, wenn Batterien nicht ordnungsgemäß eingesetzt werden. Ersetzen Sie die Batterien nur durch Batterien desselben bzw. eines gleichwertigen Typs.
- **•** Nehmen Sie die Batterien heraus, wenn sie leer sind oder wenn die Fernbedienung längere Zeit nicht verwendet wird.
- **•** Batterien enthalten chemische Substanzen und müssen ordnungsgemäß entsorgt werden.

### Gefahr des Verschluckens von Batterien!

**•** Das Produkt bzw. die Fernbedienung kann eine münz-/ knopfähnliche Batterie enthalten, die verschluckt werden könnte. Bewahren Sie die Batterie jederzeit außerhalb der Reichweite von Kindern auf! Wenn die Batterie verschluckt wird, kann dies zu

ernsthaften Verletzungen oder zum Tod führen. Innerhalb von zwei Stunden nach dem Verschlucken können schwere innere Entzündungen auftreten.

- **•** Wenn Sie glauben, dass eine Batterie verschluckt wurde oder anderweitig in den Körper gelangt ist, konsultieren Sie umgehend einen Arzt.
- **•** Wenn Sie die Batterien austauschen, bewahren Sie alle neuen und gebrauchten Batterien außerhalb der Reichweite von Kindern auf. Vergewissern Sie sich, dass das Batteriefach vollständig geschlossen ist, nachdem Sie die Batterie ausgetauscht haben.
- **•** Wenn das Batteriefach nicht vollständig geschlossen werden kann, verwenden Sie das Produkt nicht mehr. Bewahren Sie es außerhalb der Reichweite von Kindern auf, und wenden Sie sich an den Hersteller.

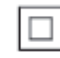

Gerät der GERÄTEKLASSE II mit doppelter Isolierung und ohne Schutzleiter.

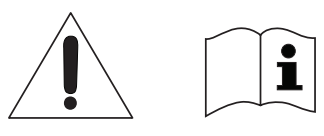

 Verwenden Sie nur die in der Bedienungsanleitung aufgelisteten Netzteile.

**CLASS 1 LASER PRODUCT**

## **Hinweise zu Gesundheitsrisiken bei der Wiedergabe von 3D-Inhalten**

- **•** Falls Sie oder ein Familienmitglied unter Epilepsie oder photosensitiver Epilepsie leiden, sollten Sie sich an einen Arzt wenden, bevor Sie sich blinkenden Lichtquellen, schnellen Bildfolgen oder 3D-Bildern aussetzen.
- **•** Zur Vermeidung von Beschwerden, wie zum Beispiel Benommenheit, Kopfschmerzen oder Desorientierung, sollten Sie sich der Wiedergabe von 3D-Bildern nicht über längere Zeit hinweg aussetzen. Wenn Beschwerden auftreten, stoppen Sie die Wiedergabe von 3D-Bildern, und nehmen Sie erst dann eine evtl. gefährliche Aktivität auf (z. B. Autofahren), nachdem Ihre Symptome verschwunden sind. Bei fortdauernden Symptomen sollten Sie die Wiedergabe von 3D-Bildern nicht fortsetzen, sondern zunächst einen Arzt konsultieren.
- **•** Eltern sollten ihre Kinder während der Wiedergabe von 3D-Bildern beobachten und sicherstellen, dass keine der oben aufgeführten Beschwerden auftreten. Die Wiedergabe von 3D-Bildern wird für Kinder unter

6 Jahren nicht empfohlen, da ihr Visualisierungssystem noch nicht völlig entwickelt ist.

## **Pflege Ihres Geräts**

- **•** Legen Sie keine anderen Gegenstände außer Discs in das Disc-Fach.
- **•** Legen Sie keine verbogenen Discs oder Discs mit Rissen in das Disc-Fach.
- **•** Wenn Sie das Gerät über längere Zeit nicht verwenden, nehmen Sie die Discs aus dem Disc-Fach.
- **•** Reinigen Sie das Gerät nur mit einem Mikrofasertuch.

## **Umweltschutz**

### Entsorgung von Altgeräten und Batterien

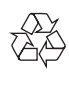

Ihr Gerät wurde unter Verwendung hochwertiger Materialien und Komponenten entwickelt und hergestellt, die recycelt und wiederverwendet werden können.

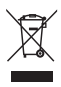

Dieses Symbol auf einem Produkt bedeutet, dass für dieses Produkt die Europäische Richtlinie 2012/19/EU gilt.

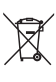

Dieses Symbol bedeutet, dass das Produkt Batterien enthält, für die die Europäische Richtlinie 2013/56/EG gilt. Entsorgen Sie diese niemals über den normalen Hausmüll. Informieren Sie sich über die örtlichen Bestimmungen zur getrennten Sammlung von elektrischen und elektronischen Geräten sowie Batterien. Befolgen Sie die örtlichen Bestimmungen, und entsorgen Sie das Produkt und die Batterien nicht mit dem normalen Hausmüll. Eine ordnungsgemäße Entsorgung von alten Produkten und Batterien hilft, negative Auswirkungen auf Umwelt und Gesundheit zu vermeiden.

### Herausnehmen der Batterien

Beziehen Sie sich zum Entfernen der Batterien auf den entsprechenden Abschnitt zum Einsetzen der Batterien.

## **Prüfzeichen**

## $\epsilon$

 $\bigg[$ 

Dieses Produkt entspricht den Richtlinien der Europäischen Union zu Funkstörungen.

## **Copyright**

Be responsible Respect copyrights

Dieses Produkt verwendet eine Kopierschutztechnologie, die durch US-Patente sowie durch andere Urheberrechte der Rovi Corporation geschützt ist. Rückentwicklung (Reverse Engineering) und Disassemblierung sind nicht zulässig.

Dieses Produkt umfasst geschützte Technologie unter der Lizenz von Verance Corporation und ist sowohl durch das amerikanische Patent 7.369.677 sowie andere amerikanische und weltweit erteilte und beantragte Patente als auch durch Copyright und den Schutz des Betriebsgeheimnisses für bestimmte Aspekte solcher Technologien geschützt. Cinavia ist eine Handelsmarke der Verance Corporation. Copyright 2004-2013 Verance Corporation. Verance behält sich alle Rechte vor. Reverse Engineering oder Disassemblierung sind untersagt.

### Cinavia Bekanntgabe

Dieses Produkt verwendet die Technologie von Cinavia zur Einschränkung des Gebrauchs nicht autorisierter Kopien kommerzieller Film- und Videoprodukte und deren Tonstreifen. Sobald ein unzulässiger Gebrauch einer nicht autorisierten Kopie entdeckt wird, wird eine Meldung angezeigt und die Wiedergabe oder der Kopiervorgang wird unterbrochen. Weitere Informationen zur Technologie von Cinavia werden im Cinavia Online Verbraucher-Informationszentrum unter http://www.cinavia.com angeboten. Zur Anforderung zusätzlicher Information über Cinavia per Post, senden Sie eine Postkarte mit Ihrer Postanschrift an: Cinavia Consumer Information Center, P.O. Box 86851, San Diego, CA, 92138, USA.

## **Open-Source-Software**

Philips Electronics Hong Kong bietet hiermit auf Nachfrage die Lieferung einer vollständigen Kopie des entsprechenden Quellcodes an. Dies gilt für die in diesem Produkt verwendeten urheberrechtlich geschützten Open Source-Softwarepakete, für die eine solche Bereitstellung anhand der entsprechenden Lizenzen angefragt wurde. Das Angebot ist bis drei Jahre nach dem Kauf des Produkts für jeden, der in dieser Form benachrichtigt wurde, gültig. Um den Quellcode zu erhalten, schicken Sie Ihre Anfrage in englischer Sprache unter Angabe des Produkttyps an open.source@philips.com. Wenn Sie nicht per E-Mail anfragen möchten oder innerhalb von zwei Wochen nach Senden der E-Mail an diese Adresse keine Empfangsbestätigung erhalten haben, schreiben Sie bitte in englischer Sprache an "Open Source Team, Philips Intellectual Property & Standards, P.O. Box 220, 5600 AE Eindhoven, Niederlande. Wenn Sie keine rechtzeitige Bestätigung Ihrer Anfrage erhalten, schreiben Sie an die oben genannte E-Mailadresse. Die Lizenztexte und Bestätigungen für die in diesem Produkt verwendete Open Source-Software werden in einem separaten Dokument bereitgestellt.

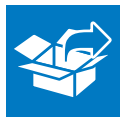

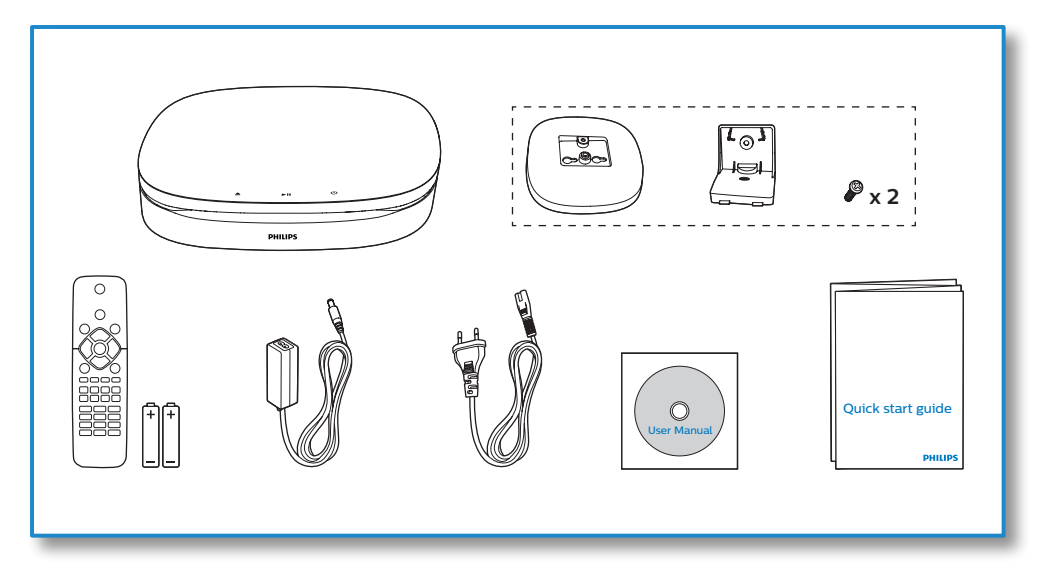

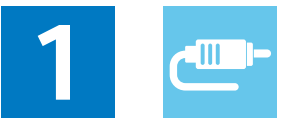

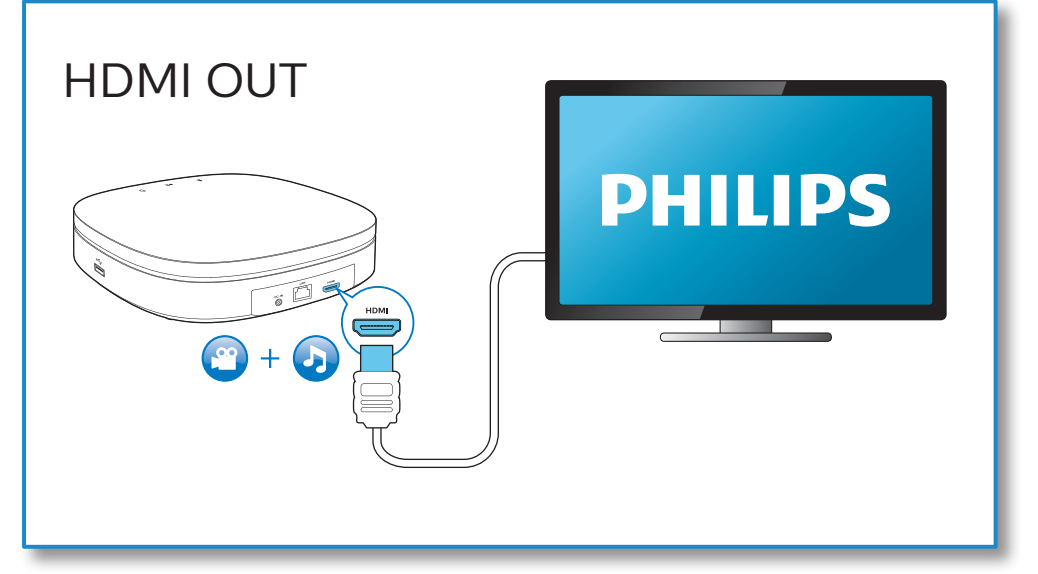

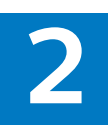

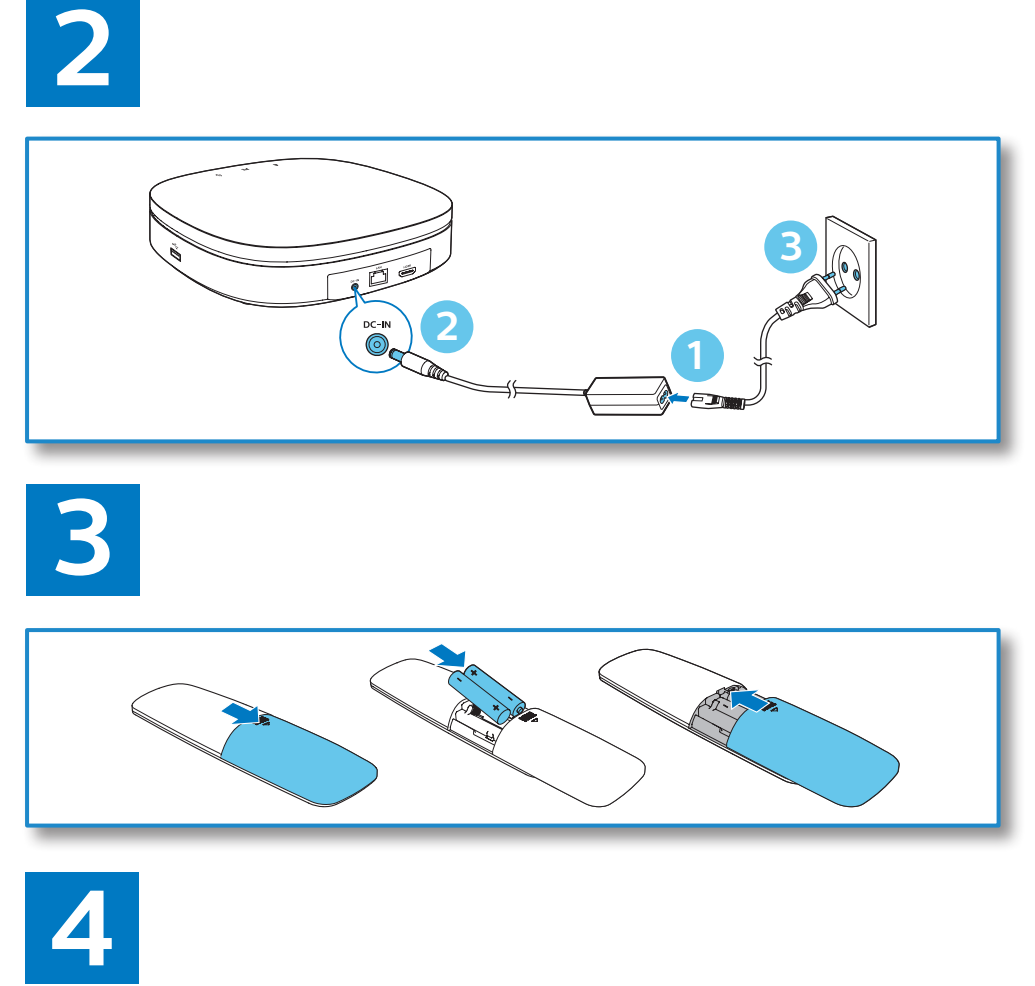

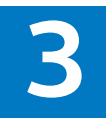

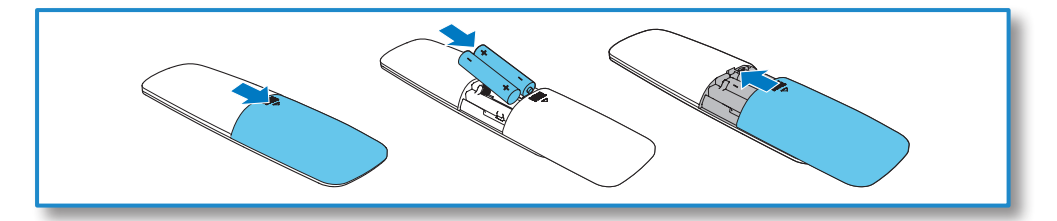

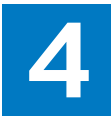

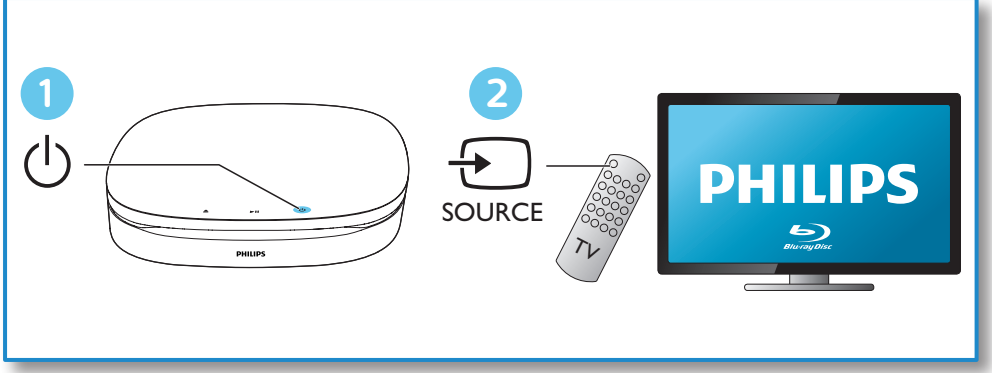

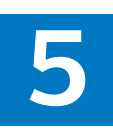

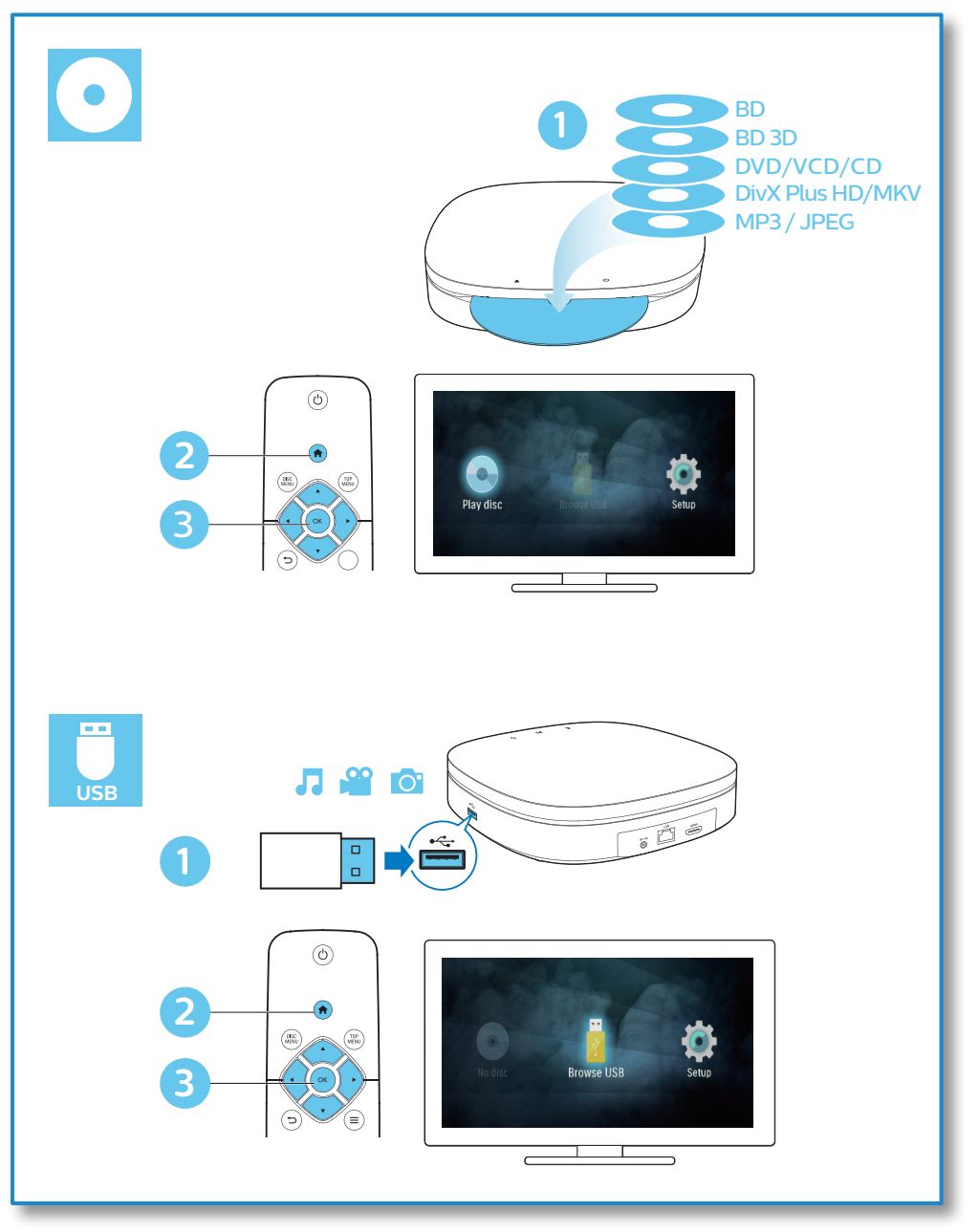

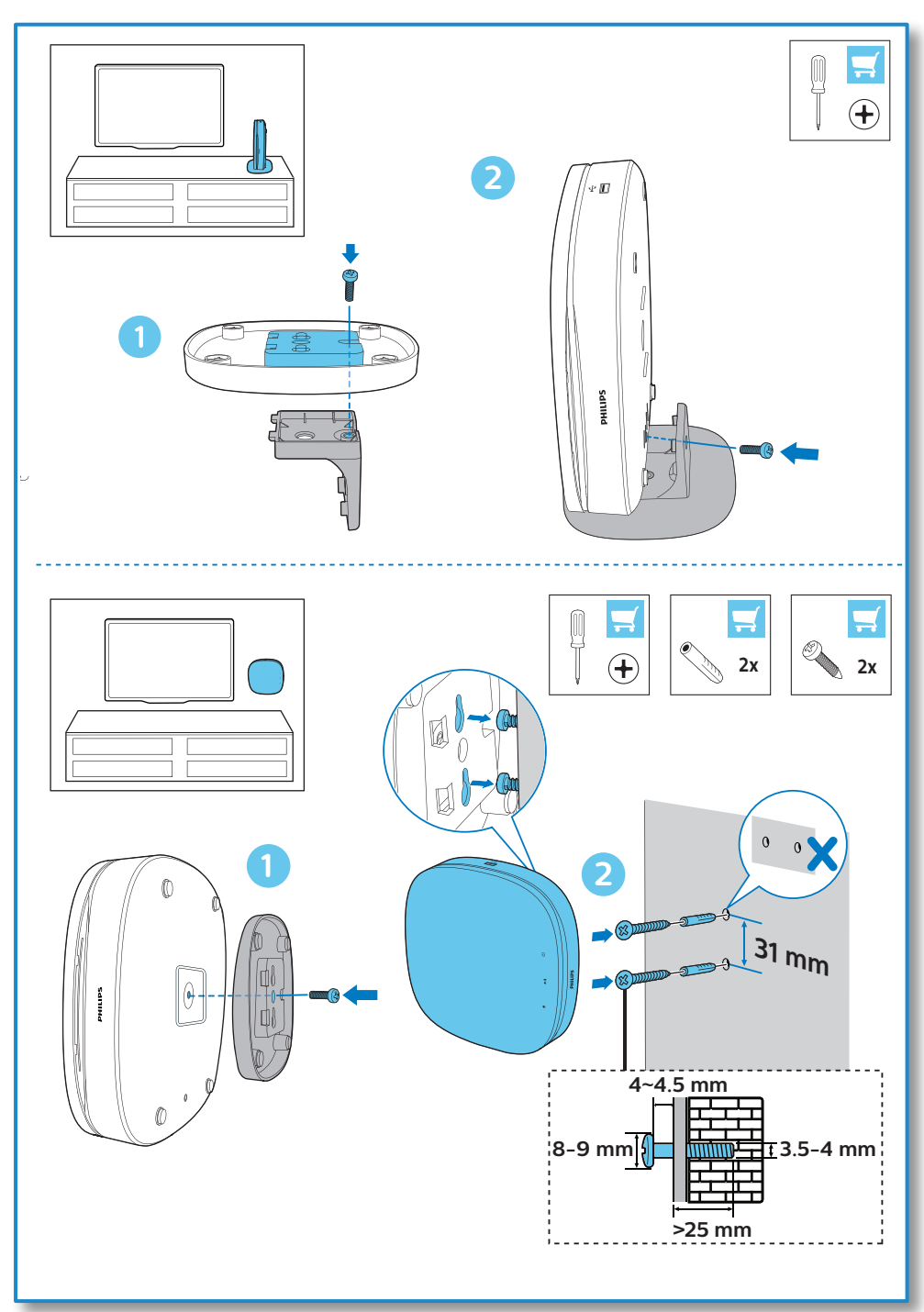

## **Inhaltsangabe**

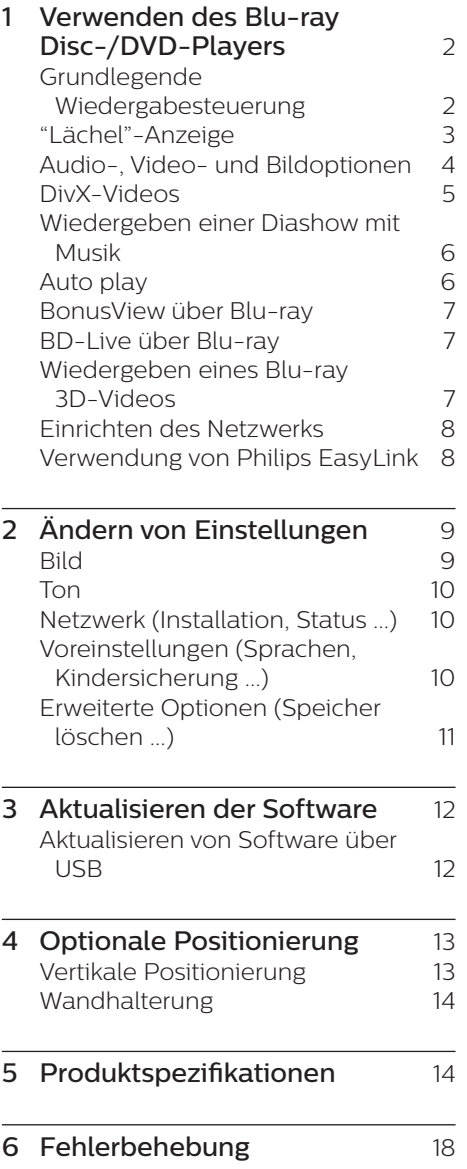

## <span id="page-13-0"></span>**1 Verwenden des Blu-ray Disc-/DVD-Players**

Herzlichen Glückwunsch zu Ihrem Kauf und willkommen bei Philips! Um die Unterstützung von Philips optimal nutzen zu können (z. B. Softwareaktualisierungen), registrieren Sie Ihr Produkt bitte unter www.philips.com/welcome.

## **Grundlegende Wiedergabesteuerung**

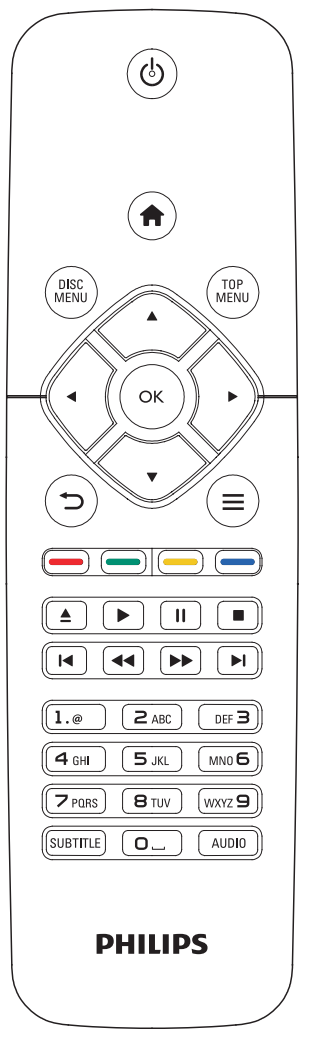

Drücken Sie zum Steuern der Wiedergabe die folgenden Tasten:

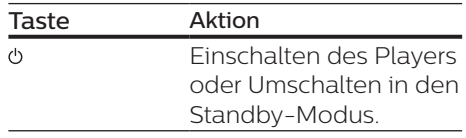

<span id="page-14-0"></span>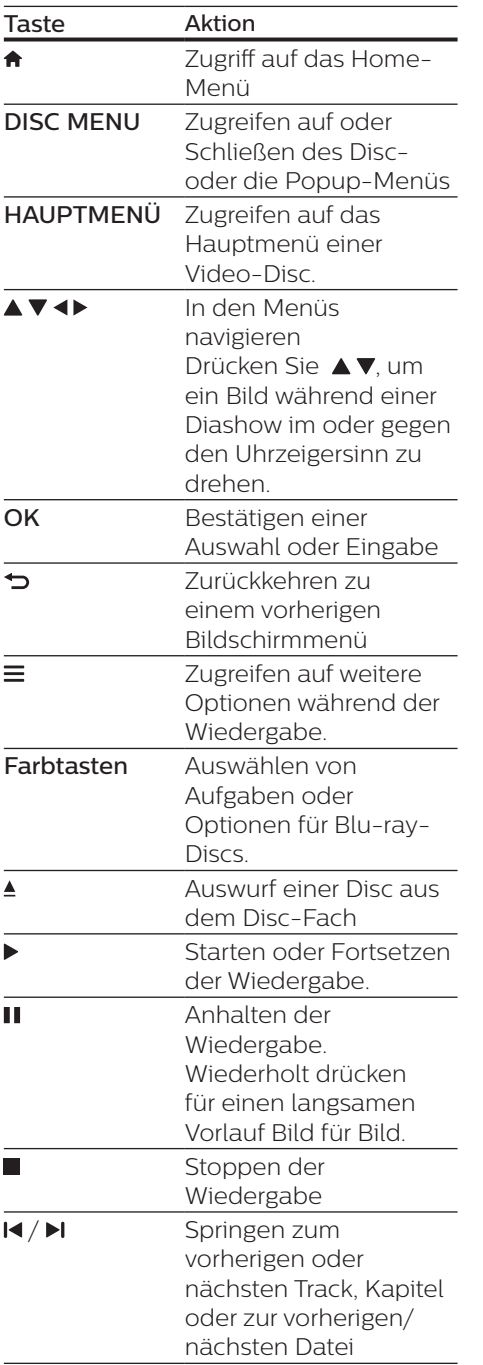

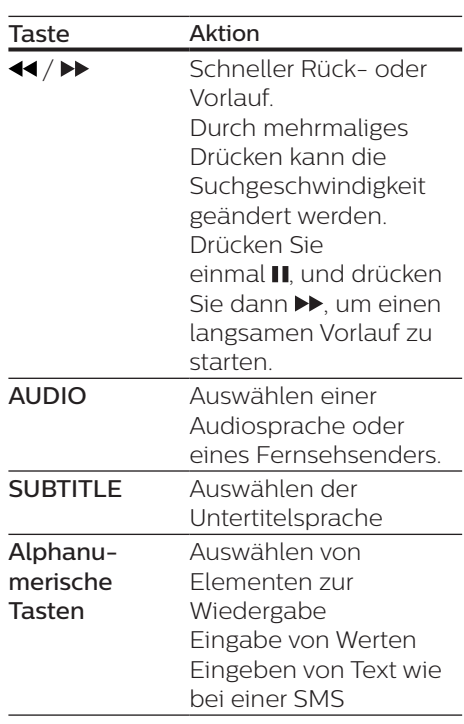

## **"Lächel"-Anzeige**

Dieses Produkt wurde mit einer animierten Lichtleiste ausgestattet, um den derzeitigen Status des Produkts anzuzeigen.

- **•** Licht aus: Standby.
- **•** Licht an: eingeschaltet und betriebsbereit.
- **•** Licht gedimmt: Wiedergabe findet statt.
- **•** 2 Leuchten blinken: Fehler oder Disc nicht lesbar.
- **•** Andere Lichtanimation: Wie beim Start, Disc laden, anhalten, beenden, zum vorherigen/nächsten springen, vorwärts/rückwärts wiedergeben und Disc auswerfen.

## <span id="page-15-0"></span>**Audio-, Video- und Bildoptionen**

Es stehen weitere Optionen für die Wiedergabe von Videos oder Bildern von einer Disc oder einem USB-Speichergerät zur Verfügung.

### **Videooptionen**

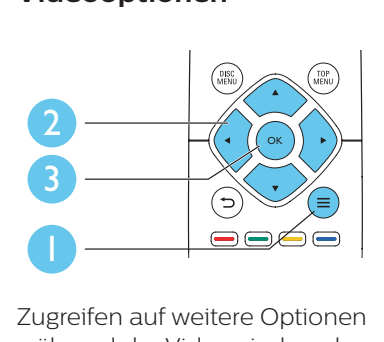

Zugreifen auf weitere Optionen während der Videowiedergabe

- **•** [Audiosprache]: Auswählen einer Audiosprache.
- **•** [Untertitelsprache]: Auswählen einer Untertitelsprache.
- **•** [Untertitelverschiebung]: Anpassen der Untertitelposition auf dem Bildschirm. Drücken Sie ▲▼. um die Untertitelposition zu ändern.
- **•** [Info]: Anzeigen von Wiedergabeinformationen.
- **•** [Zeichensatz]: Auswählen eines Zeichensatzes, der DivX-Untertitel unterstützt (nur für DivX-Videos).
- **•** [Zeitsuche]: Springen zu einem bestimmten Zeitpunkt über die Zifferntasten auf der Fernbedienung.
- **•** [2. Audiosprache]: Auswählen der zweiten Audiosprache (nur für Blu-ray-Discs, die BonusView unterstützen).
- **•** [2. Untertitelsprache]: Auswählen der zweiten Untertitelsprache (nur

für Blu-ray-Discs, die BonusView unterstützen).

- **•** [Titel]: Auswählen eines Titels.
- **•** [Kapitel]: Auswählen eines Kapitels.
- **•** [Winkel-Liste]: Auswählen eines Kamerawinkels.
- **•** [Menüs]: Anzeigen des Disc-Menüs.
- **•** [PIP-Auswahl]: Anzeigen eines Bild-in-Bild-Fensters (nur für Blu-ray-Discs, die BonusView unterstützen).
- **•** [Zoom]: Vergrößern eines Videobilds. Drücken Sie <>>
um einen Zoomfaktor auszuwählen.
- **•** [Wiederh.]: Wiederholen eines Kapitels bzw. Titels.
- **•** [A-B wiederh.]: Markieren von zwei Punkten innerhalb eines Kapitels für die Wiedergabewiederholung oder Ausschalten des Wiederholungsmodus.
- **•** [Bildeinstellung]: Auswählen einer vordefinierten Farbeinstellung.

Hinweis

• Die verfügbaren Video-Optionen hängen von der Video-Quelle ab.

## **Bildoptionen**

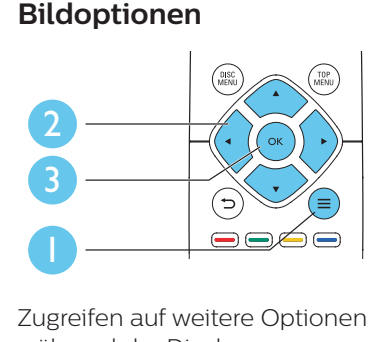

Zugreifen auf weitere Optionen während der Diashow.

- **•** [+90° drehen]: Drehen eines Bilds um 90 Grad im Uhrzeigersinn.
- **•** [-90° drehen]: Drehen eines Bilds um 90 Grad gegen den Uhrzeigersinn.
- <span id="page-16-0"></span>**•** [Zoom]: Vergrößern eines Bilds. Drücken Sie <▶. um einen Zoomfaktor auszuwählen.
- **•** [Info]: Anzeigen von Bildinformationen.
- **•** [Dauer pro Folie]: Auswählen eines Intervalls für eine Diashow.
- **•** [Übergänge]: Auswählen eines Übergangseffekts für eine Diashow.
- **•** [Bildeinstellung]: Auswählen einer vordefinierten Farbeinstellung.
- **•** [Wiederh.]: Wiederholen eines ausgewählten Ordners

### **Audiooptionen**

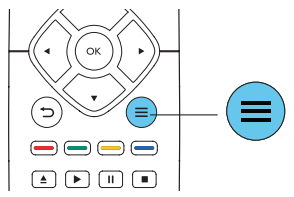

Drücken Sie wiederholt  $\equiv$  um die folgenden Funktionen zu durchlaufen.

- **•** Wiederholen des aktuellen Titels.
- **•** Wiederholen aller Titel auf der Disc oder im Ordner.
- **•** Wiedergeben von Audiotracks in zufälliger Reihenfolge.
- **•** Ausschalten des Wiederholungsmodus.

## **DivX-Videos**

Sie können DivX-Videos von einer Disc oder einem USB-Speichergerät wiedergeben.

### VOD-Code für DivX

**•** Bevor Sie DivX-Videos kaufen und auf diesem Player wiedergeben, registrieren Sie diesen Player mit dem DivX VOD-Code unter www.divx.com.

**•** So zeigen Sie den DivX VOD-Code an: Drücken Sie <del>n</del>. und wählen Sie [Einrichtung] > [Erweitert] > [DivX® VOD-Code].

### DivX-Untertitel

- **•** Drücken Sie SUBTITLE, um eine Sprache auszuwählen.
- **•** Wenn die Untertitel nicht richtig angezeigt werden, ändern Sie den Zeichensatz, der die DivX-Untertitel unterstützt. Wählen Sie einen Zeichensatz aus: Drücken Sie = und wählen Sie [Zeichensatz] aus.

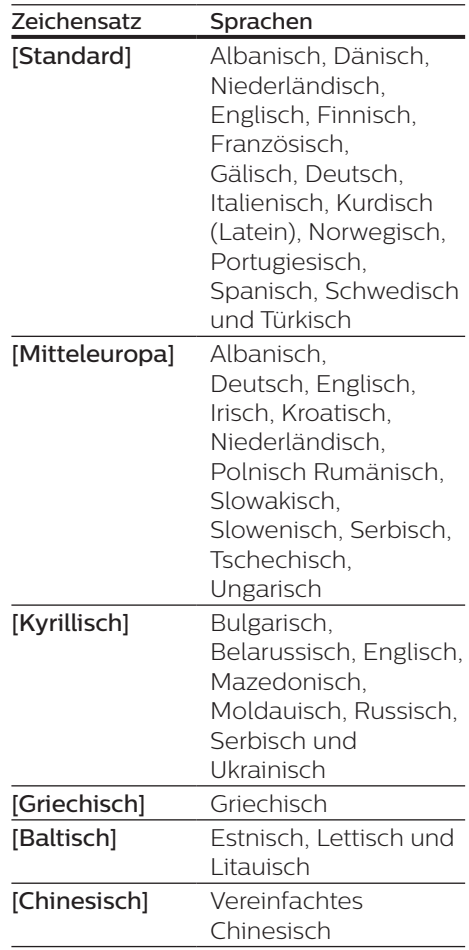

<span id="page-17-0"></span>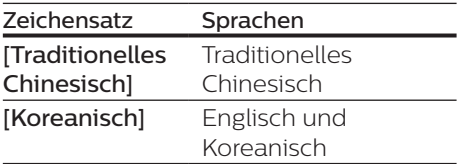

### Hinweis

- Um die Untertitel verwenden zu können, vergewissern Sie sich, dass die Untertiteldatei den gleichen Namen wie die DivX-Videodatei trägt. Wenn die DivX-Videodatei zum Beispiel "Film.avi" heißt, speichern Sie die Untertiteldatei als "Film. srt" oder "Film.sub" ab.
- Dieser Player kann Untertiteldateien in den folgenden Formaten wiedergeben: .srt, .sub, .txt, .ssa und .smi.

## **Wiedergeben einer Diashow mit Musik**

Sie können eine Diashow mit Musik erstellen, bei der Musik und Bilder gleichzeitig wiedergegeben werden.

- 1 Geben Sie eine Musikdatei von einer Disc oder einem USB-Speichergerät wieder.
- $2$  Drücken Sie  $\Rightarrow$  und wechseln Sie zum Bildordner.
- 3 Wählen Sie ein Bild von der gleichen Disc oder dem gleichen USB-Gerät aus, und drücken Sie anschließend OK, um die Diashow zu starten.
- 4 Drücken Sie , um die Diashow zu beenden.
- $5$  Drücken Sie erneut , um die Musikwiedergabe zu beenden.

## **Auto play**

Dieser Player kann automatisch eine Disc oder eine Videodatei wiedergeben.

### **Automatische Disc-Wiedergabe**

Wenn der Player eingeschaltet ist, erfolgt die Wiedergabe der Disc automatisch.

- 1 Drücken Sie <del>A</del> (Home).
- 2 Wählen Sie [Einrichtung], und drücken Sie dann OK.
- 3 Wählen Sie [Voreinstellung] > [Autom. Disc-Wdg.]> [Ein].
	- **•** Die Funktion wird eingeschaltet.
	- **•** Um die Funktion auszuschalten, wählen Sie [Aus]. Die Disc wird nicht automatisch wiedergegeben.

### **Automatische Wiedergabe von Videos nacheinander**

Wenn zwei oder mehr Videodateien im gleichen Ordner eines USB-Speichergeräts verfügbar sind, wird nach dem Ende eines Videos automatisch die jeweils nächste Videodatei wiedergegeben.

- 1 Drücken Sie <del>n</del> (Home).
- 2 Wählen Sie [Einrichtung], und drücken Sie dann OK.
- 3 Wählen Sie [Voreinstellung] > [Automatische Videowiedergabe]> [Ein].
	- **•** Die Funktion wird eingeschaltet.
	- **•** Um die Funktion auszuschalten, wählen Sie [Aus]. Die nächste Videodatei wird nicht automatisch nach dem Ende eines Videos im gleichen Ordner wiedergegeben.

## <span id="page-18-0"></span>**BonusView über Blu-ray**

Zeigen Sie zusätzliche Inhalte (beispielsweise Kommentare) in einem kleinen Bildschirmfenster an. Diese Funktion gilt nur für Blu-ray-Discs, die mit BonusView (auch bekannt als Bild-in-Bild) kompatibel sind.

- 1 Drücken Sie während der Wiedergabe  $\equiv$ .
	- » Das Optionsmenü wird angezeigt.
- 2 Wählen Sie [PIP-Auswahl] > [PIP], und drücken Sie die Taste OK.
	- » Die Bild-in-Bild-Funktionen [1]/[2] sind abhängig vom Videoinhalt.
	- » Das Videofenster für sekundäres Video wird angezeigt.
- 3 Wählen Sie [2. Audiosprache] oder [2. Untertitelsprache], und drücken Sie dann OK.

## **BD-Live über Blu-ray**

Greifen Sie auf exklusive Online-Dienste zu, wie z. B. Filmtrailer, Spiele, Klingeltöne und andere Bonusinhalte. Diese Funktion gilt nur für Blu-ray-Discs, die mit BD-Live kompatibel sind.

- 1 Bereiten Sie die Internetverbindung vor, und richten Sie ein Netzwerk ein (siehe "Einrichten des Netzwerks").
- 2 Verbinden Sie ein USB-Speichergerät mit dem «<= (USB)-Anschluss des Players.
	- **•** Ein USB-Speichergerät wird dazu verwendet, die heruntergeladenen BD-Live-Inhalte zu speichern.
	- **•** Um zuvor auf das USB-Speichergerät heruntergeladene

BD-Live-Inhalte zu löschen und Speicherplatz freizugeben, drücken Sie <del>A</del>, und wählen Sie [Einrichtung] > [Erweitert] > [Speicher löschen].

- 3 Geben Sie eine Disc mit BD-Live-Inhalten wieder.
- 4 Wählen Sie im Disc-Menü das Symbol für BD-Live, und drücken Sie OK.
	- » BD-Live wird geladen. Die Ladezeit hängt von der Disc und der Internet-Verbindung ab.
- 5 Wählen Sie in der BD-Live-Oberfläche ein Element aus, um darauf zuzugreifen.

### Hinweis

- Die BD-Live-Dienste sind je nach Disc und Land unterschiedlich.
- Wenn Sie BD-Live verwenden, greift der Inhaltsanbieter auf Daten auf der Disc und dem Player zu.
- Verwenden Sie ein USB-Gerät mit mindestens 1 GB freiem Speicherplatz, um die heruntergeladenen Inhalte zu speichern.

## **Wiedergeben eines Bluray 3D-Videos**

### Was wird benötigt?

- **•** Ein 3D-kompatibler Fernseher
- **•** Dieser Player ist mit dem Fernseher über HDMI verbunden.
- **•** 3D-Brille, die mit dem Fernseher kompatibel ist
- **•** 3D Blu-ray-Disc
- 1 Vergewissern Sie sich, dass die 3D-Ausgabe eingeschaltet ist: Drücken Sie <del>n</del>. und wählen Sie [Einrichtung] > [Video] > [3D-Video ansehen] > [Auto] aus.
- <span id="page-19-0"></span>2 Geben Sie ein Blu-ray 3D-Video wieder.
- 3 Setzen Sie die 3D-Brille für den 3D-Effekt auf.
	- **•** Um die 3D-Ausgabe auszuschalten, drücken Sie $\bigtriangleup$ , und wählen Sie [Einrichtung] > [Video] > [3D-Video ansehen] > [Aus] aus.

## **Einrichten des Netzwerks**

Verbinden Sie diesen Player mit dem Internet, um auf folgenden Dienst zuzugreifen:

- **•** BD-Live: Zugang zu Online-Bonusfunktionen (nur für Blu-ray-Discs mit BD-Live)
- 1 Verbinden Sie diesen Player über eine kabelgebundene (Ethernet) Verbindung mit dem Internet.
	- **•** Verbinden Sie für eine kabelgebundene Verbindung ein Netzwerkkabel (nicht im Lieferumfang enthalten) mit demLAN-Anschluss auf der Rückseite des Players.

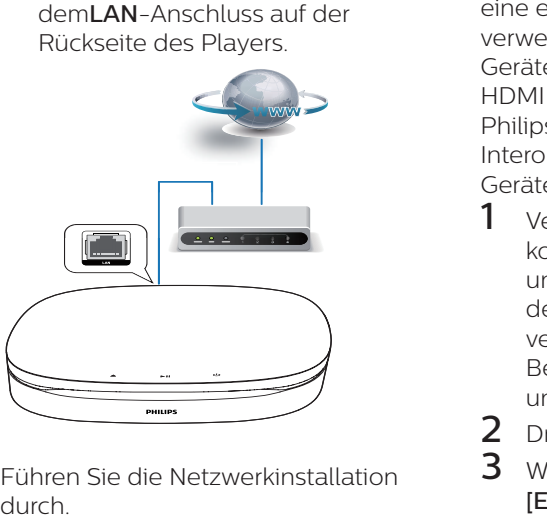

2 Führen Sie die Netzwerkinstallation

- 1) Drücken Sie <del>A</del>.
- 2) Wählen Sie [Einrichtung], und drücken Sie anschließend OK.
- 3) Wählen Sie [Netzwerk] > [Netzwerkinstallation], und drücken Sie OK.
- 4) Befolgen Sie die Anweisungen auf dem Fernsehbildschirm, um die Installation abzuschließen.

## Achtung

• Bevor Sie eine Netzwerkverbindung herstellen, machen Sie sich mit dem Netzwerkrouter und den Grundprinzipien von Netzwerken vertraut. Lesen Sie falls erforderlich die den Netzwerkkomponenten beiliegenden Dokumentationen. Philips übernimmt keinerlei Verantwortung für verloren gegangene oder beschädigte Daten.

## **Verwendung von Philips EasyLink**

Dieser Player unterstützt Philips EasyLink, das das HDMI-CEC-Protokoll verwendet. Sie können eine einzige Fernbedienung verwenden, um EasyLink-kompatible Geräte zu bedienen, die über HDMI angeschlossen wurden. Philips garantiert keine 100% ige Interoperabilität mit allen HDMI CEC-Geräten.

- 1 Verbinden Sie HDMI-CECkompatible Geräte über HDMI, und schalten Sie HDMI-CEC auf dem Fernseher und anderen verbundenen Geräten ein (siehe Benutzerhandbuch des Fernsehers und der anderen Geräte).
- 2 Drücken Sie die Taste  $\bigstar$ .
- 3 Wählen Sie [Einrichtung]<sup>&</sup>gt; [EasyLink].
- <span id="page-20-0"></span>4 Wählen Sie unter den Optionen [Ein] aus: [EasyLink], [One Touch Play] und [One Touch Standby].
	- » Die EasyLink-Funktion ist eingeschaltet.

### One Touch Play

Wenn sich eine Video-Disc im Disc-Fach befindet, drücken Sie • um den Fernseher aus dem Standby-Modus zu aktivieren und eine Disc wiederzugeben.

### One Touch Standby

Wenn ein verbundenes Gerät (z. B. Fernseher) über die eigene Fernbedienung in den Standby-Modus versetzt wird, wechselt dieser Player automatisch ebenfalls in den Standby-Modus.

## **2 Ändern von Einstellungen**

In diesem Abschnitt wird beschrieben, wie Sie die Einstellungen des Players ändern.

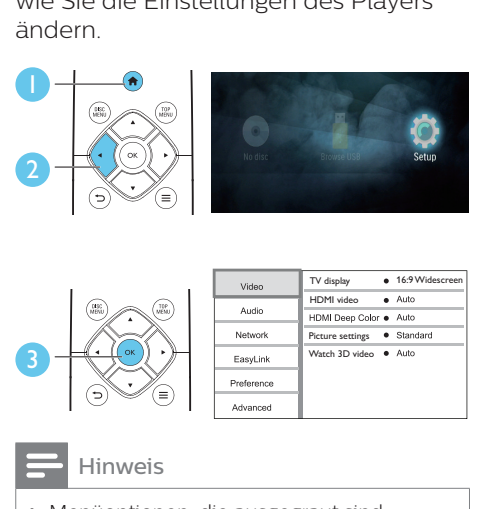

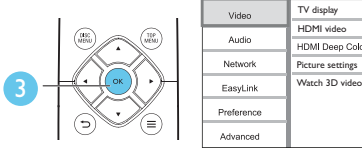

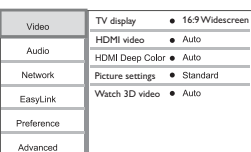

- Menüoptionen, die ausgegraut sind, können nicht geändert werden.
- Um zum vorherigen Menü zurückzukehren, drücken Sie auf **D**. Drücken Sie zum Verlassen des Menüs auf

## **Bild**

- 1 Drücken Sie die Taste  $\spadesuit$
- 2 Wählen Sie [Einrichtung] <sup>&</sup>gt; [Video] aus, um auf die Video-Einrichtungsoptionen zuzugreifen.
- **•** [Bildformat]: Auswählen eines für den Fernsehbildschirm passenden Formats für die Bildanzeige
- **•** [HDMI-Video]: Auswählen einer HDMI-Videoauflösung.
- <span id="page-21-0"></span>**•** [HDMI Deep Color]: Anzeigen von Farben mit mehr Schattierungen und Farbtönen, wenn Videoinhalte mit Deep Color aufgezeichnet wurden und der Fernseher diese Funktion unterstützt.
- **•** [Bildeinstellung]: Auswählen einer vordefinierten Farbeinstellung.
- **•** [3D-Video ansehen]: Festlegen der 3D- oder 2D-Ausgabe während der Wiedergabe einer Blu-ray 3D-Disc. Der Player muss über HDMI mit einem 3D-Fernseher verbunden sein.

#### Hinweis

• Wenn Sie die Einstellungen ändern, vergewissern Sie sich, dass der Fernseher die neuen Einstellungen unterstützt.

## **Ton**

- 1 Drücken Sie die Taste $\spadesuit$
- 2 Wählen Sie [Einrichtung] <sup>&</sup>gt; [Audio] aus, um auf die Audio-Einrichtungsoptionen zuzugreifen.
- **•** [Nachtmodus]: Auswählen von leisen Tönen oder dynamischem Sound. Der Nachtmodus verringert die Lautstärke lauter Töne und erhöht die Lautstärke leiser Töne, beispielsweise von Sprache.
- **•** [HDMI-Audio]: Festlegen eines HDMI-Audioformats, wenn dieser Player über HDMI verbunden ist.

### Hinweis

• Der Nachtmodus ist nur für Dolby® TrueHD-/Dolby® Digital Plus-codierte DVDs und Blu-ray-Discs verfügbar.

## **Netzwerk (Installation, Status ...)**

- 1 Drücken Sie die Taste <del>n</del>.<br>2 Wählen Sie **[Finrichtung**]
- Wählen Sie [Einrichtung] > [Netzwerk] aus, um auf die Netzwerk-Einrichtungsoptionen zuzugreifen.
- **•** [Netzwerkinstallation]: Starten einer kabelgebundenen Installation des Netzwerks.
- **•** [Netzwerkeinstellungen]: Anzeigen des aktuellen Netzwerkstatus.

## **Voreinstellungen (Sprachen, Kindersicherung ...)**

- 1 Drücken Sie die Taste <del>n</del>.<br>2 Wählen Sie **IFinrichtung**
- Wählen Sie [Einrichtung] > [Voreinst.] aus, um auf die Voreinstellungs-Einrichtungsoptionen zuzugreifen.
- **•** [Menüsprache]: Auswählen einer Sprache des Bildschirmmenüs.
- **•** [Audio]: Auswählen einer Audiosprache bei Video-Discs.
- **•** [Untertit.]: Auswählen einer Untertitelsprache bei Video-Discs.
- **•** [Disc-Menü]: Auswählen einer Menüsprache bei Video-Discs.
- **•** [Kindersicherung]: Einschränken des Zugriffs auf Discs mit Altersfreigabe. Geben Sie "0000" ein, um auf die Einschränkungsoptionen zuzugreifen. Um alle Discs unabhängig von der Altersfreigabe wiedergeben zu können, wählen Sie Stufe "8".
- <span id="page-22-0"></span>**•** [Bildschirmschoner]: Aktivieren oder Deaktivieren des Bildschirmschonermodus. Bei der Aktivierung wird der Bildschirm nach 10 Minuten Inaktivität in den Ruhemodus geschaltet.
- **•** [Automatische Untertitelverschiebung]:

Aktivieren oder Deaktivieren der Untertitelverschiebung. Bei Aktivierung wird die Position der Untertitel automatisch an den Fernsehbildschirm angepasst (gilt nur für bestimmte Philips Fernseher).

- **•** [Passwort ändern]: Festlegen oder Ändern des Kennworts für die Wiedergabe einer Disc mit Kindersicherung. Wenn Sie kein Kennwort haben oder das Kennwort vergessen haben, geben Sie "0000" ein.
- **•** [Auto-Standby]: Aktivieren oder Deaktivieren des automatischen Standby-Modus. Ist dieser Modus aktiviert, wechselt der Player automatisch in den Standby-Modus, wenn Sie 18 Minuten lang keine Aktivität ausführen (z. B. im Pause- oder Stoppmodus).
- **•** [Schnellstart]: Aktivieren oder Deaktivieren des Players, um den Standby-Modus schneller zu verlassen. Wenn die Option zum schnellen Verlassen ausgeschaltet ist, wird im Standby-Modus weniger Strom verbraucht.
- **•** [VCD PBC]: Anzeigen oder Überspringen des Inhaltsmenüs auf VCD- und SVCD-Discs
- **•** [Autom. Disc-Wdg.]: Aktivieren oder Deaktivieren der automatischen Disc-Wiedergabe nach dem Einschalten

**•** [Automatische Videowiedergabe]: Aktivieren oder Deaktivieren der sequenziellen Wiedergabe von Videos vom USB-Gerät

### Hinweis

- Wenn Ihre bevorzugte Disc-Sprache nicht verfügbar ist, können Sie in den Menüoptionen [Andere] wählen und den 4-stelligen Code eingeben, den Sie auf der Rückseite dieser Bedienungsanleitung finden.
- Wenn Sie eine Sprache auswählen, die auf der Disc nicht zur Verfügung steht, verwendet der Player die Standardsprache der Disc.

## **Erweiterte Optionen (Speicher löschen ...)**

- $1$  Drücken Sie die Taste $\spadesuit$
- 2 Wählen Sie [Einrichtung] <sup>&</sup>gt; [Erweitert] aus, um auf die erweiterten Einrichtungsoptionen zuzugreifen.
- **•** [BD-Live-Sicherheit]: Einschränken oder Erlauben des Zugriffs auf BD-Live (nur für nicht kommerzielle, von Benutzern erstellte BD-Live Discs).
- **•** [Downmix-Modus:]: Steuern eines 2-Kanal-Stereo-Audioausgangs.
- **•** [Softwareaktualisierung]: Aktualisieren der Software über ein USB-Speichergerät.
- **•** [Speicher löschen]: Löschen von zuvor heruntergeladenen BD-Live-Inhalten auf dem USB-Speichergerät. Es wird automatisch ein Ordner namens "BUDA" erstellt, um heruntergeladene BD-Live-Inhalte zu speichern.
- **•** [DivX® VOD-Code]: Anzeigen des DivX®-Registrierungs- und Deregistrierungscodes für diesen Player.
- <span id="page-23-0"></span>**•** [Versionsinfo]: Anzeigen der Software-Version dieses Players.
- **•** [Standardeinst. wiederherstellen]: Zurücksetzen dieses Players auf die standardmäßigen Werkseinstellungen, ausgenommen des Passworts und der Altersfreigabestufe.

#### Hinweis

- Sie können den Internetzugriff von im Handel erhältlichen Blu-Ray-Discs nicht einschränken.
- Bevor Sie DivX-Videos kaufen und auf diesem Player wiedergeben, registrieren Sie diesen Player mit dem DivX VOD-Code unter www.divx.com.

## **3 Aktualisieren der Software**

Prüfen Sie vor Aktualisierung der Player-Software die aktuelle Software-Version:

**Drücken Sie <del>A</del>** und wählen Sie dann [Einrichtung] > [Erweitert] > [Versionsinfo]. Drücken Sie anschließend OK.

## **Aktualisieren von Software über USB**

- 1 Ermitteln Sie die aktuellste Softwareversion unter www.philips.com/support.
	- **•** Suchen Sie nach Ihrem Modell, und klicken Sie auf "Software und Treiber".
- 2 Laden Sie die Software auf ein USB-Speichergerät herunter.
	- a Entpacken Sie die heruntergeladene Datei, und überprüfen Sie, ob der extrahierte Ordner den Namen "UPG" trägt.
	- b Legen Sie den Ordner "UPG" im Stammverzeichnis ab.
- 3 Verbinden Sie das USB-Speichergerät mit dem «÷ (USB)-Anschluss des Players.
- $4$  Drücken Sie  $\bigstar$ , und wählen Sie [Einrichtung].
- <span id="page-24-0"></span>5 Wählen Sie [Erweitert] > [Softwareaktualisierung]> [USB].
	- » Wenn Medien für die Aktualisierung gefunden wurden, werden Sie aufgefordert, die Aktualisierung zu starten.
- 6 Folgen Sie den Anweisungen auf dem Fernseher, um die Software zu aktualisieren.
	- » Wenn die Aktualisierung abgeschlossen ist, schaltet sich der Player automatisch aus und wieder ein.

### Achtung

• Während der Software-Aktualisierung dürfen Sie weder das Gerät ausschalten noch die Verbindung zum USB-Speichergerät trennen, da dadurch der Player beschädigt werden kann.

## **4 Optionale Positionierung**

Das Design des Produkts ermöglicht Ihnen folgende Positionierungen:

- **•** Horizontale Positionierung auf der **Tischplatte**
- **•** Vertikale Positionierung auf der Tischplatte.
- **•** Wandhalterung

Sie können das Produkt einfach horizontal auf dem Tisch platzieren.

## **Vertikale Positionierung**

Sie können das Produkt einfach vertikal auf dem Tisch platzieren. Lesen Sie den Abschnitt zur Positionierung in der Schnellstartanleitung dieses Benutzerhandbuchs.

- 1) Befestigen Sie die mitgelieferten Halterungen.
- 2) Bringen Sie die Halterung am Produkt an.

## <span id="page-25-0"></span>**Wandhalterung**

### Hinweis

- Bevor Sie das Gerät an der Wand montieren, vergewissern Sie sich, dass die Wand das Gewicht dieses Produkts tragen kann.
- Bei der Wandmontage muss dieses Produkt in Übereinstimmung mit den Installationsanweisungen sicher an der Wand befestigt werden. Eine unsachgemäße Wandmontage kann Unfälle, Verletzungen oder Schäden zur Folge haben. Wenn Sie Fragen haben, wenden Sie sich an das Service-Center in Ihrem Land.

Dieses Produkt ist für eine Wandhalterung geeignet. Lesen Sie den Abschnitt zur Positionierung in der Schnellstartanleitung dieses Benutzerhandbuchs.

- 1) Befestigen Sie die mitgelieferte Halterung am Produkt.
- 2) Bohren Sie zwei Löcher in die Wand, und befestigen Sie die Dübel bzw. Schrauben in den Löchern.
- 3) Hängen Sie dieses Produkt an die **Wand**

## **5 Produktspezifikationen**

### Hinweis

• Technische Daten und Design können ohne vorherige Ankündigung geändert werden.

### **Region-Code**

Der Player kann Discs mit folgenden Region-Codes wiedergeben.

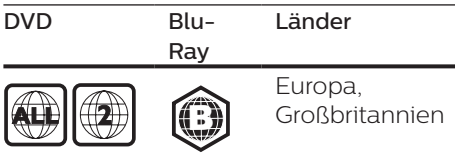

### **Medienformate**

- **•** BD-Video, BD 3D
- **•** DVD-Video, DVD+R/+RW, DVD-R/-RW, DVD+R/-R DL (Dual Layer)
- **•** VCD/SVCD
- **•** Audio CD, CD-R/RW, MP3-, WMAund JPEG-Dateien
- **•** DivX (Ultra)/DivX Plus HD-Medien, MKV-Medien
- **•** USB-Speichergerät

### **Dateiformate**

- **•** Audio:
	- **•** .aac, .mka, .mp3, .wma, .wav, .m4a, .flac, .ogg
- **•** Video:
	- **•** .avi, .divx, .mp4, .m4v, .ts, .mov, .mkv, .m2ts, .mpg, .mpeg, .3gp
- **•** Bild: .jpg, .jpeg, .gif, .png

### **Audioformate**

Dieses Produkt unterstützt die folgenden Audiodateien.

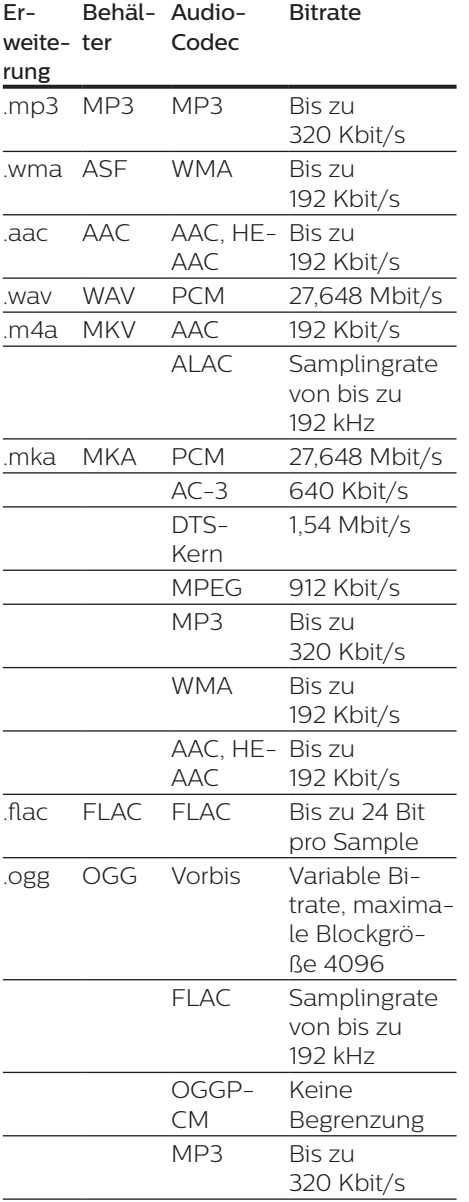

## **Videoformate**

Wenn Sie einen HD-Fernseher haben, ermöglicht dieses Produkt die Wiedergabe Ihrer Videodateien mit:

- **•** Auflösung: 1920 x 1080 Pixel bei
- **•** Bildrate: 6 ~ 30 Bilder pro Sekunde

### .avi-Dateien in AVI-Container (oder .ts-Dateien in TS-Container)

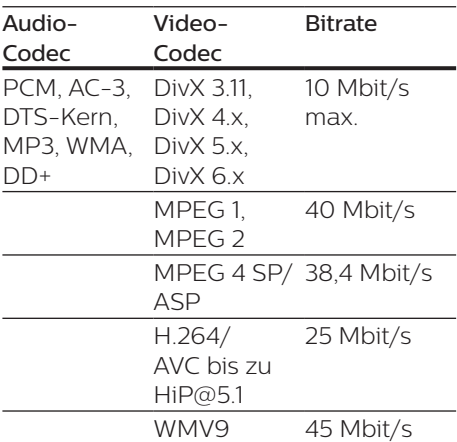

### DivX-Dateien in AVI-Container

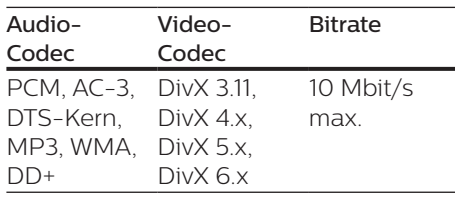

### MP4- oder M4V-Dateien in MP4- Container

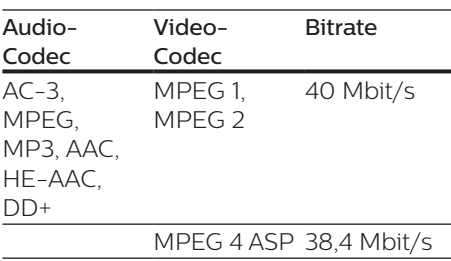

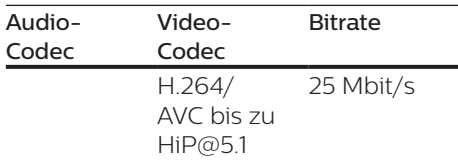

#### .mov-Dateien in MOV-Container

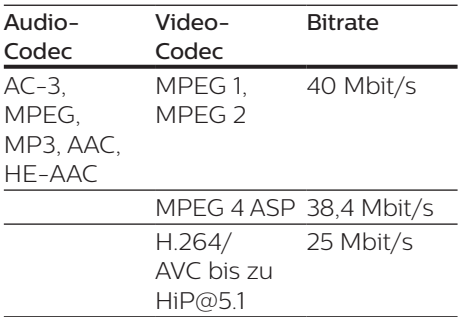

#### MKV-Dateien in MKV-Container

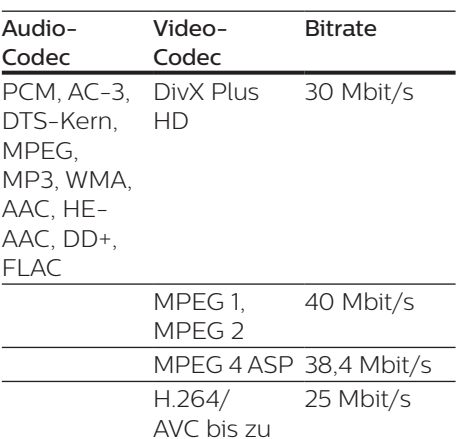

HiP@5.1

#### .m2ts-Dateien in MKV-Container

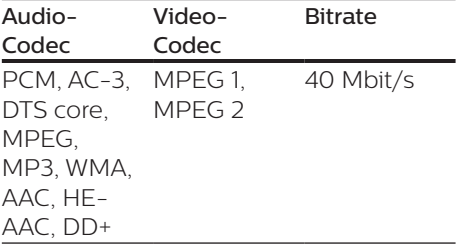

WMV9 45 Mbit/s

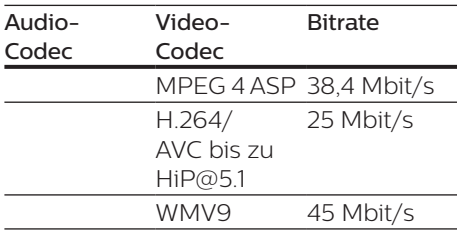

#### MPG- und MPEG-Dateien in PS-Container

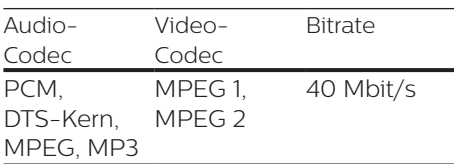

#### .3gp-Dateien in 3GP-Container

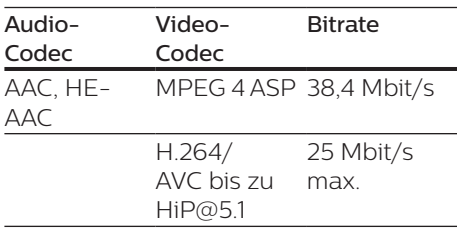

### **Video**

- **•** Signalsystem: PAL/NTSC
- **•** HDMI-Ausgang: 480i/576i, 480p/576p, 720p, 1080i, 1080p, 1080p/24Hz

### **Audio**

- **•** HDMI-Ausgang
- **•** Abtastfrequenz
	- **•** MP3: 32 kHz, 44,1 kHz, 48 kHz
	- **•** WMA: 44,1 kHz, 48 kHz
- **•** Konstante Bitrate:
	- **•** MP3: 112 Kbit/s bis 320 Kbit/s
	- **•** WMA: 48 Kbit/s bis 192 Kbit/s

### **USB**

- **•** Kompatibilität: High-Speed USB (2.0)
- **•** Unterstützte Klassen: USB Mass Storage Class
- **•** Dateisystem: FAT16, FAT32
- $\frac{1}{5}$  USB-Anschluss:  $5 \text{V} = 500 \text{ mA}$
- **•** HDD-Unterstützung (tragbare Festplatte): ggf. ist eine externe Stromquelle erforderlich.

## **Hauptgerät**

- Stromversorgung:
	- **•** Modell (Philips Netzteil): NU010A120080
	- **•** Eingangsleistung: 100 bis 240 V~, 50/60 Hz, 0,2 A
	- Ausgangsleistung:  $12 \text{ V} = 0.8 \text{ A}$
- **•** Stromverbrauch im Standby-Modus:  $< 0.5 W$
- **•** Abmessungen (B x H x T): 210 x 52,5 x 210 (mm)
- **•** Nettogewicht: 0,75 kg

### Betriebstemperatur und Feuchtigkeit

**•** 0 °C bis 45 °C, 5 % bis 90 % Feuchtigkeit für alle Klimazonen.

### Lagertemperatur und Feuchtigkeit

**•** -40 °C bis 70 °C, 5 % bis 95 %

### **Zubehör**

- **•** Fernbedienung und Batterien
- **•** Kurzanleitung
- **•** CD-ROM mit mehrsprachigem Benutzerhandbuch (nur Kontinentaleuropa)
- **•** 2 Halterungen und 2 Schrauben

### **Laser**

- **•** Lasertyp (Diode): AlGaInN (BD), AlGaInP (DVD/CD)
- **•** Wellenlänge: 398 nm bis 413 nm (BD),645 nm bis 664 nm (DVD), 770 nm bis 800 nm (CD)
- **•** Ausgangsleistung: 1,7 mW (BD), 0,19 mW (DVD), 0,25 mW (CD)

### **Informationen zum Standby-Modus**

- **•** Wenn das Produkt 18 Minuten lang inaktiv ist, wechselt es automatisch in den Standby-Modus oder den vernetzten Standby-Modus.
- **•** Der Stromverbrauch im Standby-Modus oder vernetzten Standby-Modus beträgt weniger als 0,5 W.

## <span id="page-29-0"></span>**6 Fehlerbehebung**

### Achtung

• Stromschlaggefahr! Entfernen Sie auf keinen Fall das Gehäuse des Players.

Bei eigenhändigen Reparaturversuchen verfällt die Garantie.

Wenn Sie bei der Verwendung dieses Players Probleme feststellen, prüfen Sie bitte die folgenden Punkte, bevor Sie Serviceleistungen anfordern. Wenn das Problem weiter besteht, registrieren Sie Ihren Player, und holen Sie sich Unterstützung unter www.philips.com/support. Wenn Sie mit Philips Kontakt aufnehmen, werden Sie nach der Modell- und Seriennummer Ihres Players gefragt. Sie finden die Modellund Seriennummer auf der Rückseite des Players. Notieren Sie die Nummern: Modell-Nr. \_\_\_\_\_\_\_\_\_\_\_\_\_\_\_\_\_\_\_\_\_\_\_\_ Serien-Nr. \_\_\_\_\_\_\_\_\_\_

## **Hauptgerät**

### Die Tasten auf dem Player funktionieren nicht.

**•** Trennen Sie den Player einige Minuten lang von der Stromversorgung, und schließen Sie ihn dann wieder an.

## **Bild**

### Es wird kein Bild angezeigt.

**•** Stellen Sie sicher, dass der Fernseher auf die richtige Eingangsquelle für den Player eingestellt ist.

### Kein Bild über die HDMI-Verbindung.

- **•** Vergewissern Sie sich, dass das HDMI-Kabel nicht fehlerhaft ist. Wenn das HDMI-Kabel fehlerhaft ist, ersetzen Sie es durch ein neues HDMI-Kabel.
- **•** Drücken Sie auf der Fernbedienung  $\bigtriangleup$ , und geben Sie dann mithilfe der Zifferntasten "731" ein, um die Bildanzeige wiederherzustellen. Oder warten Sie 10 Sekunden lang auf die automatische Wiederherstellung.
- **•** Wenn der Player über ein HDMI-Kabel mit einem nicht autorisierten Wiedergabegerät verbunden ist, kann das Audio-/Videosignal möglicherweise nicht ausgegeben werden.

### Die Disc spielt keine High-Definition-Videos ab.

- **•** Überprüfen Sie, ob die Disc tatsächlich High-Definition-Video enthält.
- **•** Überprüfen Sie, ob der Fernseher High-Definition-Video unterstützt.

### **Sound**

### Kein Ton über die HDMI-Verbindung.

**•** Wenn das angeschlossene Gerät nicht HDCP- oder nur DVI-kompatibel ist, hören Sie möglicherweise keinen Ton über den HDMI-Ausgang.

### Keine sekundäre Audioausgabe bei Bild-in-Bild-Funktion.

**•** Wenn [Bitstream] unter dem Menü [HDMI-Audio] ausgewählt ist, wird die Stummschaltung für den interaktiven Sound und der sekundäre Sound für die Bild-in-Bild-Funktion aktiviert. Heben Sie die Auswahl von [Bitstream] auf.

### **Wiedergabe**

### Ich kann keine Disc wiedergeben.

- **•** Reinigen Sie die Disc.
- **•** Achten Sie darauf, dass die Disc korrekt eingelegt ist.
- **•** Überprüfen Sie, ob der Player die Disc unterstützt. Siehe "Technische Daten".
- **•** Überprüfen Sie, ob der Player den Region-Code der DVD oder BD unterstützt.
- **•** Überprüfen Sie bei DVD±RW oder DVD±R, ob die Disc finalisiert wurde.

### Ich kann DivX-Videodateien nicht wiedergeben.

- Stellen Sie sicher, dass die DivX-Videodatei vollständig ist.
- Stellen Sie sicher, dass die Erweiterung des Video-Dateinamens korrekt ist.

### DivX-Untertitel werden nicht richtig angezeigt.

- Vergewissern Sie sich, dass die Untertiteldatei den gleichen Namen wie die DivX-Videodatei trägt.
- Vergewissern Sie sich, dass die Untertiteldatei eine von diesem Player unterstützte Dateierweiterung aufweist (.srt, .sub, .txt, .ssa oder .smi).

### Ich kann den Inhalt eines angeschlossenen USB-Speichergeräts nicht lesen.

- Stellen Sie sicher, dass das Format des USB-Speichergeräts mit dem Player kompatibel ist.
- Vergewissern Sie sich, dass das Dateisystem auf dem USB-Speichergerät vom Player unterstützt wird.
- Bei einer USB-Festplatte (eine tragbare Festplatte) wird möglicherweise eine externe Stromversorgung benötigt.

### Auf dem Fernseher wird das Symbol für "Keine Eingabe" oder "x" angezeigt.

• Der Vorgang kann nicht ausgeführt werden.

### Die EasyLink-Funktion funktioniert nicht.

**•** Vergewissern Sie sich, dass dieser Player mit einem Philips EasyLink-Fernseher verbunden und die EasyLink-Option aktiviert ist (siehe "Verwenden des Blu-ray-Disc-/ DVD-Players" > "Verwenden von Philips EasyLink").

### Ich kann nicht auf BD-Live-Funktionen zugreifen.

- **•** Vergewissern Sie sich, dass der Player mit dem Netzwerk verbunden ist (siehe "Verwenden des Blu-ray-Disc-/DVD-Players" > "Einrichten des Netzwerks").
- **•** Vergewissern Sie sich, dass die Netzwerkinstallation abgeschlossen ist (siehe "Verwenden des Blu-ray-Disc-/DVD-Players" > "Einrichten des Netzwerks").
- **•** Vergewissern Sie sich, dass die Blu-ray-Disc BD-Live-Funktionen unterstützt.
- **•** Löschen Sie den Speicher (siehe "Ändern von Einstellungen" > "Erweiterte Optionen (BD-Live-Sicherheit, Speicher löschen ...)").

### **Netzwerk**

### Das Netzwerk wurde nicht gefunden oder ist gestört.

**•** Vergewissern Sie sich, dass das Netzwerk ordnungsgemäß angeschlossen ist (siehe "Verwenden des Blu-ray-Disc-/ DVD-Players" > "Einrichten des Netzwerks").

- **•** Vergewissern Sie sich, dass die Netzwerkinstallation abgeschlossen ist (siehe "Verwenden des Blu-ray-Disc-/DVD-Players" > "Einrichten des Netzwerks").
- **•** Prüfen Sie die Routerverbindung (siehe Bedienungsanleitung des Routers).

### Die Internetverbindung ist langsam.

**•** Sie benötigen eine Hochgeschwindigkeits-Internetverbindung für den Router.

### **3D-Videos**

### Ich kann den 3D-Effekt nicht sehen.

- **•** Vergewissern Sie sich, dass die 3D-Ausgabe eingeschaltet ist (siehe "Verwenden des Blu-ray-Disc-/ DVD-Players" > "Wiedergeben eines Blu-ray 3D-Videos").
- **•** Stellen Sie sicher, dass der wiedergegebene Disc-Titel Blu-ray 3D unterstützt.
- **•** Stellen Sie sicher, dass der Fernseher 3D- und HDMIkompatibel ist und der 3D-Modus des Fernsehers aktiviert ist.
- **•** Stellen Sie sicher, dass die 3D-Brille aktiviert ist (Informationen dazu finden Sie im Benutzerhandbuch des Fernsehers).

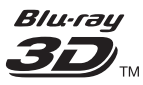

"Blu-ray 3D  $\text{"}$  " and "Blu-ray 3D  $\text{"}$  " logo are trademarks of Blu-ray Disc Association.

## Həmr

HDMI, and HDMI logo and High-Definition Multimedia Interface are trademarks or registered trademarks of HDMI licensing LLC in the United States and other countries.

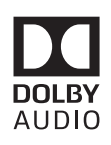

Dolby and the double-D symbol are registered trademarks of Dolby Laboratories.

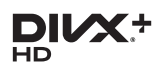

This DivX Certified<sup>®</sup> device has passed rigorous testing to ensure it plays DivX video.

To Play purchased DivX movies, first register your device at vod.divx.com. Find your registration code in the DivX VOD section of your device setup menu. DivX Certified<sup>®</sup> to play DivX<sup>®</sup> and DivX Plus<sup>®</sup> HD (H.264/MKV) video up to 1080p HD, including premium content. DivX®, DivX Certified®, DivX Plus® HD and associated logos are trademarks of DivX, LLC and are used under license.

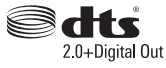

2.0+Digital Out<br>For DTS patents,see http://patents. dts.com. Manufactured under license from DTS Licensing Limited. DTS, the Symbol, & DTS and the Symbol together are registered trademarks, and DTS 2.0+Digital Out is a trademark of DTS, Inc. © DTS, Inc. ALL Rights Reserved.

### BONUSVIEW™

'BD LIVE ™ ' and 'BONUSVIEW ™ ' are trademarks of Blu-ray Disc Association.

# $\frac{1}{\sqrt{2}}$

'DVD Video' is a trademark of DVD Format/Logo Licensing Corporation.

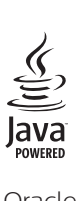

Oracle and Java are registered trademarks of Oracle and/or its affiliates. Other names may be trademarks of their respective owners.

## Language Code

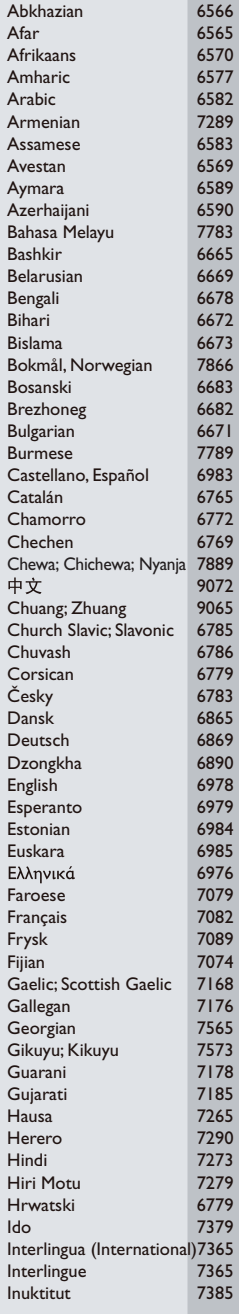

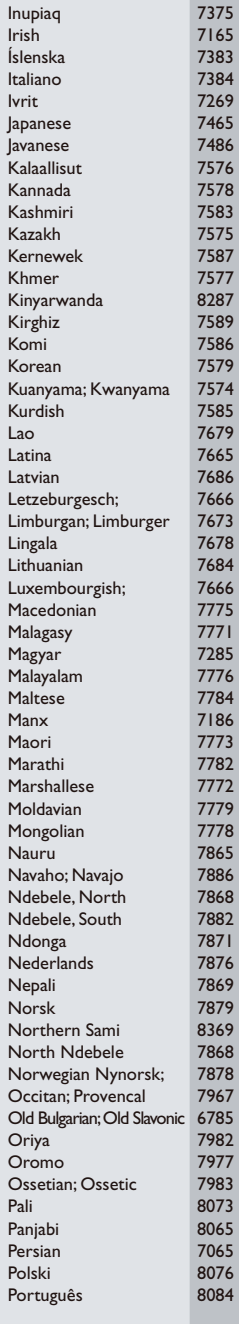

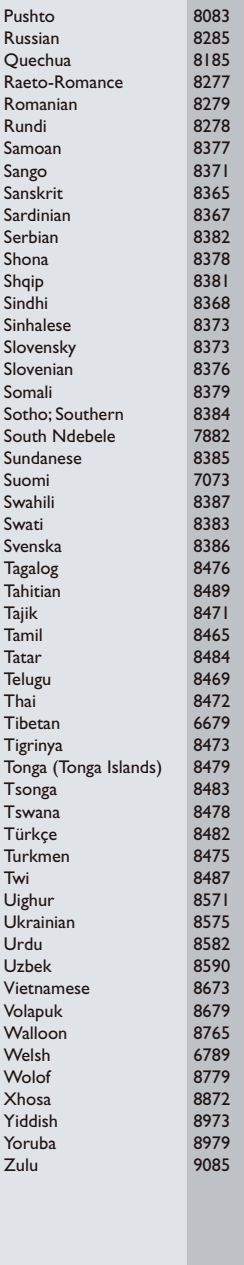

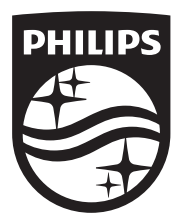

Specifications are subject to change without notice © 2016 Koninklijke Philips N.V. All rights reserved. Trademarks are the property of Koninklijke Philips N.V. or their respective owners.

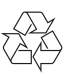

BDP3290B\_12\_UM\_V2.0